# Analisis dan Perancangan User Manager pada Mikrotik Router dengan Sistem Pembelian Kredit Voucher

William Frado Pattipeilohy Universitas Budi Luhur Jakarta [William\\_frado@yahoo.com](mailto:William_frado@yahoo.com)

*Abstrak--* **Pengaksesan internet dengan menggunakan layanan hotspot sudah menjadi gaya hidup saat ini. Mikrotik RouterBoard adalah sebuah board router yang di dalamnya sudah terinstal Mikrotik RouterOS, yaitu sistem operasi berbasis Linux yang didalamnya terdapat fitur layanan hotspot. Pada Mikrotik ini terdapat fitur tambahan yaitu User Manager yang merupakan** *web interface* **yang** *user friendly* **untuk manajemen hotspot.**

**Pada penelitian ini,** *server* **menggunakan Mikrotik RouterBoard750 dengan sistem operasi Mikrotik RouterOS bawaan versi 3.30 yg kemudian di-***upgrade* **ke versi 4.17. User Manager mengikuti versi yang sama yaitu versi 4.11. Kemudian untuk** *remote* **Mikrotik dilakukan dengan menggunakan Winbox.Perhitungan pengaksesan internet dilakukan dengan menggunakan sistem** *voucher***.***Voucher* **dihitung berdasarkan besar quota akses maupun total waktu akses. Jika** *user ID* **dan**  *password* **benar, maka pengaksesan internet dapat dilakukan.Pengguna dapat melakukan** *login* **tidak hanya di satu waktu tetapi dapat dilakukan berkali-kali, selagi kredit** *voucher*  **masih ada.Jika telah mencapai batas kredit, maka akses internet secara otomatis dihentikan oleh sistem.**

**Penggunaan akses internet ini dapat dilaporkan secara harian, mingguan, bulanan, maupun tahunan.Dengan implementasi** *billing* **hotspot ini, penyedia layanan hotspot dapat**  melakukan manajemen pengaturan dan **penggunaan akses internet secara terpusat dan terekaputilasi.**

*Kata Kunci-- Hotspot, Mikrotik, User Manager, Billing, Voucher*

## I. PENDAHULUAN

Jaringan berbasis TCP/IP pada saat ini penggunaannya telah menjadi standar komunikasi dunia. Hampir seluruh komputer di seluruh dunia telah terkoneksi menggunakan jaringan ini. Peralatan-peralatan lain juga telah memanfaatkan infrastruktur jaringan ini untuk proses komunikasinya, seperti IP *Telephone* dan IP *Camera.*

Melakukan pengontrolan jarak jauh dapat dilakukan dengan menggunakan 2 buah komputer yang terhubung pada jaringan TCP/IP. Satu komputer sebagai *server* yang terhubung dengan peralatan yang akan dikontrol dan komputer lain sebagai *client*. Akan tetapi jika peralatan yang dikontrol hanya empat buah lampu, hal ini dirasa akan sangat tidak efisien dan mahal.

Untuk itu penelitian ini akan merancang serta mengimplementasikan aturan-aturan yang ada di dalam protokol TCP/IP ke dalam suatu *embedded system*. Sehingga *embedded system* ini bisa digunakan sebagai pengganti komputer *server* untuk melakukan pengontrolan jarak jauh. Dibandingkan dengan komputer , harga sebuah *embedded system* jauh lebih murah dan penggunaan daya listrik jauh lebih terjangkau. Hal ini juga didasari pada semakin berkembangnya peralatan yang berbasis IP. Dengan *embedded system* ini nantinya setiap peralatan dapat memiliki IP *address* sehingga dapat dikontrol melalui jaringan berbasis TCP/IP.

Rumusan masalah pada penelitian ini antara lain, yaitu Bagaimana mengatur dengan baik system penggunaan layanan hotspot menggunakan fitur User Manger pada Mikrotik RouterOS dengan system pembelian kredit *voucher* baik berdasarkan total waktu maupun volum quota akses pengguna layanan internet.Bagaimana pengguna layanan dapat melakukan koneksi internet tidak hanya dalam satu waktu selama kredit *voucher* masih ada dan masih dalam masa aktif *voucher.*

Adapun batasan-batasan masalah dalam penelitian ini antara lain:Pada sisi server menggunakan Mikrotik RB750 sebagai router board dengan routerOS upgarade versi 4.11 dan User Manager pada Mikrotik *upgrade* versi 4.11 sebagai *billing* klien hotspot.Penelitian ditekankan pada sistem pembayaran penggunaan layanan internet hotspot dengan menggunakan *voucher*.Kuota dan waktu akses internet akan disesuaikan dengan harga *voucher.*Lama masa aktif voucher sesuai besar kapasitas akses, semakin besar kapasitas akses semakin lama masa aktif voucher. Apabila masa aktif habis maka tidak dapat digunakan lagi oleh pengguna sekalipun quota maupun waktu akses masih bersisa.Pada server billing hotspot dibuat rekapitulasi laporan penggunaan akses internet berupa laporan harian, mingguan, bulanan dan tahunan.

#### II. TINJAUAN PUSTAKA

#### *A. Jaringan Komputer Secara Umum*

Jaringan komputer adalah sekelompok komputer otonom yang saling mengguanakan protocol komunikasi melalui media komunikasi sehingga dapat dapat berbagi data, informasi, program aplikasi, dan perangkat keras seperti printer, scanner. CD Driver ataupun hardisk, serta memungkinkan untuk saling berkomunikasi secara elektronik [2].

## *B. Jaringan Wi-Fi/Hotspot*

Wi-Fi merupakan kependekan dari *Wireless Fidelity*, yang memiliki pengertian yaitu sekumpulan standar yang digunakan untuk Jaringan Lokal Nirkabel (*Wireless Local Area Networks* – WLAN) yang didasari pada spesifikasi IEEE 802.11. Standar terbaru dari spesifikasi 802.11a atau b, seperti 802.16 g, saat ini sedang dalam penyusunan, spesifikasi terbaru tersebut menawarkan banyak peningkatan mulai dari luas cakupan yang lebih jauh hingga kecepatan transfernya [1].

Awalnya Wi-Fi ditujukan untuk penggunaan perangkat nirkabel dan jaringan area lokal atau dikenal dengan jaringan LAN. Namun saat ini lebih banyak digunakan untuk mengakses internet. Hal ini memungkinan seseorang dengan komputer dengan kartu nirkabel (*wireless card*) atau *Personal Digital Assistant* (PDA) untuk terhubung dengan internet dengan menggunakan titik akses (atau dikenal dengan hotspot) terdekat.

#### *C. Standard Wireless*

Standard wirelessyang digunakan adalah standar tipe 802.11g.Tipe ini memiliki kombinasi kemampuan tipe-tipe sebelumnya.Mengunakan frekuensi 2.4GHz mampu mentransmisi 54Mbps bahkan dapat mencapai 108Mbps bila terdapat inisial G atau turbo.Untuk *hardware* pendukung, 802.11g paling banyak dibuat oleh vendor.Secara teoritis mampu mentranfer data kurang lebih 20Mbit/s atau 4 kali lebih baik dari tipe b dan sedikit lebih lambat dari tipe a.

#### *D. Sistem Billing*

Setiap bidang usaha kini selalu melakukan transaksi, apalagi bidang-bidang yang selalu melakukan transaksi dalam jumlah besar seperti rumah sakit atau *departement store* atau bidang usaha yang transaksinya berbentuk abstrak seperti usaha warung *internet* atau warung *game online,* dan disinilah sistem *billing* bekerja. Secara umum sistem *billing* telah banyak digunakan hampir di semua bidang usaha. Sistem *billing* paling banyak digunakan di bidang informasi dan telekomunikasi, contohnya sistem *billing* digunakan oleh PT.TELKOM untuk mencatat transaksi telepon rumah yang dilakukan oleh pelanggan, kemudiansistem *billing* digunakan beberapa provider *mobile phone* untuk mencatat transaksi pembicaraan antar pelanggannya, dan masih banyak lagi manfaat sistem *billing* di dunia usaha [5].

## *E. Radius Server dan Manajemen AAA*

RADIUS (*Remote Authentication Dial-In User Service*), adalah suatu metode standar (protokol) yang mengatur komunikasi antara NAS (*Network Access Server*) dengan AAA (*Authentication, Authorization, Accounting*) *server*sudah dilengkapi fitur-fitur standar yang dibutuhkan.Dalam hal ini *server* AAA yang digunakan dapat juga disebut sebagai *server*  RADIUS, dan paket-paket data yang terlibat dalam komunikasi antara keduanya disebut sebagai paket RADIUS [3][4].

*Authentication* adalah suatu proses dimana *user*  diidentifikasi oleh *server* AAA sebelum *user* menggunakan jaringan. Pada proses ini, *user* meminta hak akses kepada NAS untuk menggunakan suatu jaringan. NAS kemudian menanyakan kepada *server* AAA apakah *user* yang bersangkutan berhak untuk menggunakan jaringan atau tidak.*Authorization* adalah pengalokasian layanan apa saja yang berhak diakses oleh *user* pada jaringan. *Authorization*  dilakukan ketika *user* telah dinyatakan berhak untuk menggunakan jaringan.*Accounting* merupakan proses yang dilakukan oleh NAS dan AAA *server* yang mencatat semua aktivitas *user* dalam jaringan, seperti kapan *user* mulai menggunakan jaringan, kapan *user* mengakhiri koneksinya dengan jaringan, berapa lama *user* menggunakan jaringan, berapa banyak data yang diakses *user* dari jaringan, dan lain sebagainya. Informasi yang diperoleh dariproses *accounting*  disimpan pada AAA *server*, dan dapat digunakan untuk berbagai keperluan seperti *billing*, *auditing*, atau manajemen jaringan.

Ketika NAS menerima permintaan koneksi dari *user*, NAS akan mengirimkan informasi yang diperolehnya dari *user*  ke *server* RADIUS. Berdasarkan informasi tersebut, *server*  RADIUS akan mencari dan mencocokkan informasi mengenai *user*tersebut pada databasenya, baik internal, eksternal, maupun *server* RADIUS lain.Jika terdapat informasi yang cocok, *server* RADIUS akan mengizinkan *user* tersebut untuk menggunakan jaringan. Jika tidak, maka *user* tersebut akan ditolak. Berdasarkan informasi ini, NAS memutuskan apakah melanjutkan atau memutuskan koneksi dengan *user*. Selanjutnya, NAS mengirimkan data ke *server* RADIUS untuk mencatat semua kegiatan yang dilakukan *user* dalam jaringan. Enkapsulasi terhadapnya. *Header* LLCmemberitahukan kepada *data Link* untuk melakukan apa terhadap data yang masuk.Peralatan jaringan yang bekerja pada *layer* ini adalah *Switch*dan*Bridge.*

#### *F. Mikrotik RouterOS*

Mikrotik Router OS™, merupakan sistem operasi Linux *base* yang diperuntukkan sebagai *network* router. Didesain untuk memberikan kemudahan bagi penggunanya.Administrasinya bisa dilakukan melalui Windows Application (WinBox).Selain itu instalasi dapat dilakukan pada standar komputer, *Personal Computer* (PC). PC yang akan dijadikan router mikrotik pun tidak memerlukan resource yang cukup besar untuk penggunaan *standard*, misalnya hanya sebagai gateway. Untuk keperluan beban yang

besar (*network* yang kompleks, *routing* yang rumit) disarankan untuk mempertimbangkan pemilihan *resource* PC yang memadai [3].

Adapun jenis-jenis mikrotik antara lain yaitu:

- Mikrotik RouterOS yang berbentuk *software* yang dapat di-download di www.mikrotik.com. Dapat diinstal pada kompuetr rumahan (PC).
- *Built-In Hardware* Mikrotik dalam bentuk perangkat keras yang khusus dikemas dalam board router yang didalamnya sudah terinstal MikroTik RouterOS.

Dari dua jenis diata terdapat beberapa tipe microtik yang dipergunakan adalah Mikrotik RB750,

## *G, User Manager*

User Manager Mikrotik merupakan sistem manajemen yang dapat dipergunakan untuk me-*manage user* sebagai berikut (Fajar, 2007):

- HotSpot *users*
- PPP (PPtP/PPPoE) *users*
- DHCP *users*
- *Wireless users*
- RouterOS *users*

Penggunaan User Manager untuk hotspot *user*  sebelumnya paket hotspot dan DHCP *server* harus sudah terinstal (*enable*) dan dikonfigurasi terlebih dahulu pada Mikrotik RouterOS. Asumsi pada tulisan ini RouterOS terdiri atas 1 wlan dan 1 ether. Ether sebagai interface yang terhubung ke internet sedangkan wlan sebagai *interface* yang terhubung ke hotspot klien. IP ether 1192.168.0.40 dan wland dengan IP 172.16.0.1/24. Tampilan halaman *login* terlihat seperti 172.16.0.1/24. Tampilan halaman *login* terlihat seperti Gambar 1

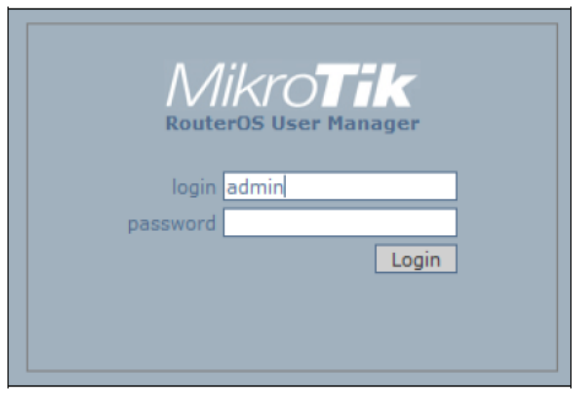

Gambar 1. Halaman *login* User Manager

Pada saat penelitian ini akan dibuat versi terbaru dari routerOS yaitu routerOS versi 4.11, maka paket User Manager yang akan digunakan juga menggunakan versi 4.11

 Buat pada User Manager nama subscriber: /tool usermanager customer add login="admin" password=123 permissions=owner

## *Jurnal SISFOKOM, Volume 05, Nomor 01, Maret 2016*

- Buat hotspot Router: tool user-manager router add subscriber=admin ipaddress=172.16.0.1 sharedsecret=123456
- Buat *user* : untuk hotspot /tool user-manager user add username=fajar password=123 subscriber=admin

User Manager adalah*web interface* dengan menu-menu berbasis web yang dipergunakan untuk memanage *user*  hotspot. User manager pada Mikrotik disini berfungsi sebagai manajemen AAA, dimana sebelumnya pada Mikrotik diaktifkan fungsi Radius (Fajar, 2008).

Setelah berhasil login User Manager maka akan tampak halaman utama User Manager seperti Gambar 2.

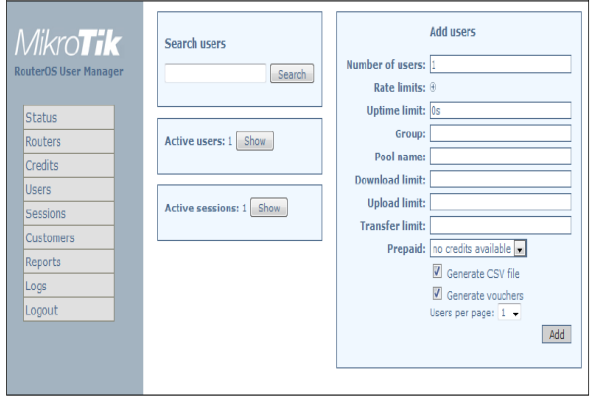

Gambar 2 Tampilan halaman utama User Manager

Fitur yang dimiliki antara lain menambah, mengubah, menghapus *user*, membuat kredit, melihat *session*, melihat laporan masing-masing *user* dan sebagainya. Adapun fungsi pada menu yang terdapat pada User Manager, antara lain:

- 1) Menu Credit
	- Credit merupakan istilah yang digunakan untuk menyatakan berapa lama seorang *user* diperkenankan untuk mengakses hotspot (Analogi dengan masa aktif *voucher* pulsa *Hanphone*).
	- Memiliki suatu nama yang Unik dan memiliki harga tertentu
	- Lama waktu kredit bisa di *ekstend*
	- Kredit akan mulai berlaku atau dihitung mundur oleh sistem saat pertama kali *user login*
	- Lama credit bisa dinyatakan dalam satu satuan waktu detik(s), menit (m),jam (h), hari (d), minggu (w) dan seterusnya*gin.*
- 2) Menu User
	- Digunakan untuk memanage *user* hotspot, meliputi menambah *user* baru, menghapus menentukan kredit *user*, menentukan uptime *user*, melihat aktifitas dan lain-lain.
- *User name* untuk isi nama*user*, *password* untuk isi *password user* yang bersangkutan.
- *Uptime limit*diisi dengan waktu yang diijinkan *user*  tersebut bisa menggunakan akses.
- *Add Time* diisi kredit yang berlaku untuk *user* tersebut
- Jika *uptime limit* telah terlampaui maka *user* tersebut tidak bisa lagi menggunakan akses walaupun kredit masih tersisa. Jika kredit telah terlampaui maka *user*  juga tidak bisa mengakses meskipun *uptime limit*  masih tersisa.
- 3) Menu User

Menu ini berfungsi untuk membuat *customer* yang dapat mengakses User Manager berikut hak aksesnya.

#### 4) Menu Report

Menu ini berfungsi untuk melihat rekapitulasi akses dari setiap *user* untuk merinci penggunaan akses internet, dimana dapat dibuat laporan harian, mingguan, bulanan, dan tahunan.

#### III. METODE PENELITIAN

Metode penelitian yang digunakan adalah sebagai berikut:

#### *A. Metode Pengumpulan Data*

Dalam hal pengumpulan data, Penulis memilih metode Studi Kepustakaan dan Observasi.

#### 1) Studi Kepustakaan / Literatur

Yaitu penelitian dengan cara membaca literatur yang berhubungan dengan keamanan komputer serta buku-buku yang mendukung dengan topik yang akan dibahas dalam penelitian ini

#### 2) Observasi

Yaitu teknik pengumpulan data dengan mengadakan penelitian dan peninjauan langsung terhadap permasalahan yang diambil.

#### *B.Metode Pengujian Perangkat Lunak*

Pengujian adalah sebuah proses terhadap program atau aplikasi untuk menemukan kesalahan dan segala kemungkinan yang akan menimbulkan kesalahan sesuai dengan spesifikasi perangkat lunak yang telah ditentukan sebelum aplikasi tersebut diserahkan kepada *customer*. Metode pengujian perangkat lunak terbagi tiga yaitu : metode pengujian *white box*, dan metode pengujian *black box*.

1) Pengujian Kotak Putih (*White Box*)

Pengujian kotak putih adalah pengujian yang dilakukan lebih dekat lagi untuk menguji prosedur-prosedur yang ada. Lintasan lojik yang dilalui oleh setiap bagian prosedur diuji dengan memberikan kondisi atau *loop* spesifik. Dengan menggunakan metode pengujian kotak putih, perekayasa sistem dapat melakukan beberapa *test case* :

#### 2) Pengujian Kotak Hitam (*Black Box*)

Pengujian kotak hitam adalah pengujian yang dilakukan untuk antarmuka perangkat lunak, pengujian ini dilakukan untuk memperlihatkan bahwa fungsi-fungsi bekerja dengan baik.

## .IV. HASIL DAN PEMBAHASAN

#### *A. Perancangan Topologi Jaringan Hotspot*

Perancangan arsitektur jaringan hotspot secara fisik dapat dilihat seperti Gambar 3.

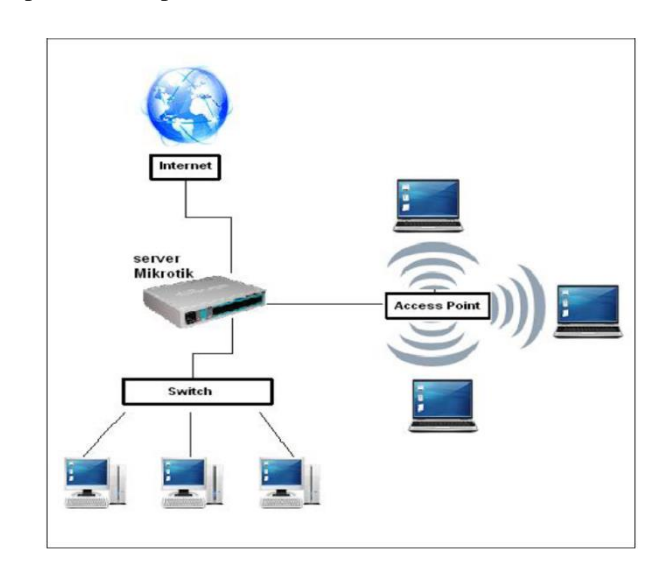

Gambar 3. Skema Rancangan Jaringan Hotspot

Pada gambar terlihat bahwa untuk jaringan lokal digunakan *switch* untuk menghubungkan antar komputer klien dengan *server* Mikrotik. Sedangkan pada jaringan hotspot digunakan *access point* untuk menghubungkan komputer klien ke *server* Mikrotik yang nantinya akan diteruskan ke jaringan Internet.

Rancangan ini jauh lebih murah apabila dibandingkan menggunakan cisco 871 router dari sisi harga. Berikut perbandingan harga antara menggunakan Mikrotik RB750 dengan menggunakan cisco 871 router.

Tabel 1. Harga Menggunakan Mikrotik RB750

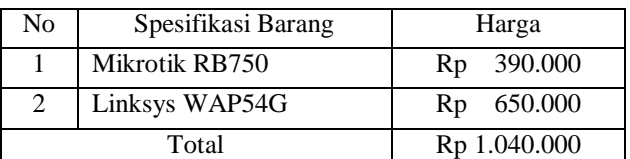

Tabel 2 Harga Menggunakan Cisco 871-K9

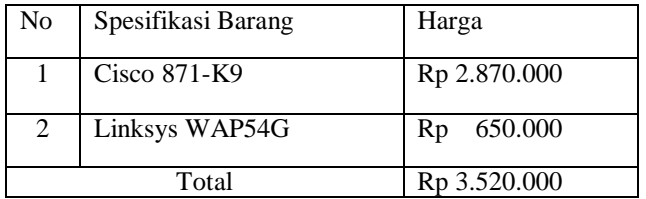

Dari perbandingan di atas dapat dibuktian bahwa perancangan jaringan hotspot lebih murah menggunakan Mikrotik RB750.

## *B. Perancangan Hardware dan Software*

Perancangan *interface billing* ini akan menggunakan beberapa perangkatkeras (*hardware*) dengan spesifikasi sebagai berikut :

- 1) Satu unit *server billing* (notebook):
	- Intel Core 2 Duo Processor T6670
		- *Memory* 4 GB
	- *Hardisk* 320 GB
- 2) Mikrotik RB750
- 3) *Access Point* Linksys WAP54G ver. 3
- 4) Kabel UTP
- 5) Satu unit switch D-Link
- 6) Satu unit *notebook* sebagai klien

Kemudian *software* berikut merupakan aplikasi tambahan yang akan diinstalkan langsung ke dalam Mikrotik, antara lain:

- 1) Winbox
- 2) Net Install
- 3) Paket *upgrade* router board versi 4.17
- 4) Paket *upgrade* User Manager versi 4.17

#### *C. Proses Pembuatan Billing Hotspot*

Proses pembuatan aplikasi ini melalui tahapan-tahapan berikut:

- 1) Instalasi Winbox
- 2) *Upgrade* Mikrotik RouterOS dari versi 3.30 ke versi 4.17
- 3) Instalasi User Manager versi 4.17
- 4) Konfigurasi dasar Mikrotik

#### *Jurnal SISFOKOM, Volume 05, Nomor 01, Maret 2016*

- 5) Konfigurasi hotspot Mirotik
- 6) Desain manajemen *voucher* hotspot dengan User Manager
- 7) Desain hak akses pengguna (*customer*) User Manager
- 8) Uji coba implementasi

#### *D. Diagram Alir User Manager Oleh Administrator*

Pada sisi admin, segala aturan dalam manajemen penggunaan hotspot oleh klien akan dilakukan pada User Manager Mikrotik. Berikut diagram alir proses pengaksesan User Manager oleh admin.

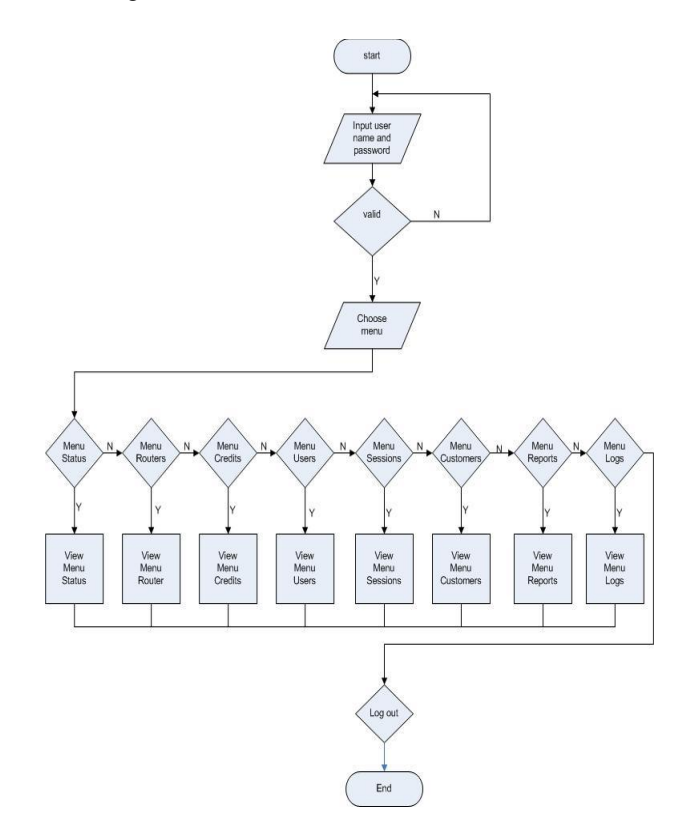

#### Gambar 4. Diagram alir User Manager oleh admin

*E. Rancangan Konfigurasi Pembuatan Hotspot Mikrotik*

Pada aplikasi ini dilakukan konfigurasi dasar Mikrotik dan setelah itu dilakukan konfigurasi hotspot Mikrotik.

- 1) Konfigurasi dasar Mikrotik, menu-menu yang akan dikonfigurasi antara lain:
	- Interfaces, dimana pada menu ini akan diberikan nama pada masing-masing ether disesuaikan dengan fungsinya agar mudah dalam mengingat pengkonfigurasian. Penamaannya antara lain:
	- $\bullet$ IP  $\Box$  Addresses
	- Menu ini digunakan untuk memberikan IP Address masing-masing *interface*
	- $\bullet$ IP □DHCP Client
- Menu ini digunakan mikrotik untuk menerima IP Address dari modem ADSL.
- IP  $\Box$ Routes  $\bullet$
- Menu ini digunakan untuk mengkonfigurasi agar semua *range* IP akan diroutingkan pada IP Route-nya dimana disini diberikan IP Route: 118.136.130.1/24 sebagai gateway.
- IP  $\Box$  Firewall  $\bullet$
- Pada menu ini firewall NAT pada Mikrotik diaktifkan, dimana NAT berfungsi untuk meneruskan paket dari IP lokal ke IP publik (fungsi *gateway*
- *router*).<br>IP □□Pool  $\bullet$
- Menu ini digunakan untuk menentukan *range* IP yang akan diberikan ke *user*.
- IP  $\square$  DHCP Server  $\bullet$
- Pada menu Name diisi nama yang sesuai agar mudah diingat yaitu "landhcp", dan "hotspot-dhcp". lease time di-*setting* 3d yang artinya klien diberi waktu 3 hari.<br>IP $\square \square$ DNS
- $\bullet$ DNS diisi sesuai dengan DNS yang didapatkan dari ISP (*Internet Service Provider*).

# 2) Konfigurasi hotspot Mikrotik

- $\bullet$  $IP \Box \Box$  Hotspot
	- o Pada menu ini diberikan nama pada profil *server*  hotspot yaitu "Hotspot", kemudian pada menu ini dihubungkan dengan IP Pool hotspot
	- o Kemudian pada tab Radius, diaktifkan piihan Use Radius karena pada aplikasi ini menggunakan aplikasi tambahan yaitu User Manager.
	- o Kemudian konfigurasi hotspot user profile digunakan untuk menyimpan data *user* yang akan dibuatkan *rule* profilnya.
- Radius

Pada menu ini fungsi Radius pada hotspot diaktifkan. Radius disini sebagai*server* untuk manajemen AAA yang dilakukan pada User Manager

## V. PENUTUP

*A. Kesimpulan*

Setelah melakukan uji coba terhadap penelitian ini didapatkan kesimpulan, antara lain:

> Pengaturan dan manajemen penggunaan layanan hotspot menggunakan fitur User Manager pada

## *Jurnal SISFOKOM, Volume 05, Nomor 01, Maret 2016*

Mikrotik RouterOS dengan sistem pembelian kredit *voucher* ini berjalan sesuai dengan hasil yang ingin dicapai.

- Pada sisi *server*, admin dapat melakukan perhitungan besar kapasitas pengaksesan internet dan perhitungan pendapatan keuangan secara tepat dan akurat.
- Pada sisi pengguna, pengaksesan internet dapat dilakukan tidak hanya di satu waktu selama kredit *voucher* masih ada.
- *B. Saran*

Pada penelitian ini diuraikan beberapa saran yang diharapkan dapat melengkapi kesempurnaan dari penelitian ini, antara lain:

- Sebaiknya ditambahkan rancangan bentuk fisik *voucher* dimana terdapat keterangan secara tertulis informasi *link* bagi pengguna untuk dapat melihat status sisa kredit *voucher* yang dimiliki.
- Sebaiknya dilakukan *backup* data pada Mikrotik secara berkala.
- Sebaiknya dilakukan uji coba *user* aktif sebanyak 200 sekaligus, sebagai pembuktian maksimal *user* aktif hotspot yang bisa digunakan pada Mikrotik RB750.

# DAFTAR PUSTAKA

- [1] Alam, M.A.J., 2008, *Wifi, Hotspot, LAN, dan Sharing Internet*, Penerbit Elex Media Komputindo, Jakarta.
- [2] Fajar, G.M., 2008, Web *Interface* User Manager Mikrotik, *http://fajar.uii.net.id/index.php?option=com\_content&t*

*ask=view&id=29&Itemid =1*, 1 Februari 2008

- [3] Handriyanto, D.F., 2009, Kajian Penggunaan Mikrotik Router OS™ Sebagai Router pada Jaringan Komputer, *http://www.unsri.ac.id/upload/arsip/Kajian Penggunaan Mikrotik OS Sebagai Router.pdf*, diakses 08 Maret 2010.
- [4] Herlambang, M.L. dan Catur, L.A., 2008, *Menguasai Router Masa Depan Menggunakan Mikrotik RouterOS*, Penerbit ANDI, Yogyakarta.
- [5] Nurriza, P.S., 2008, Manajemen *Authentication*, *Authorization* dan *Accounting* serta penerapan *Quota Time User* pada Wi-Fi, *Skripsi*, Fakultas Matematika dan Ilmu Pengetahuan Alam, Universitas Gadjah Mada, Yogyakarta